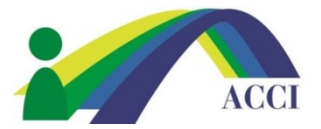

1. Click on the **Member Login** button at the Top of the page

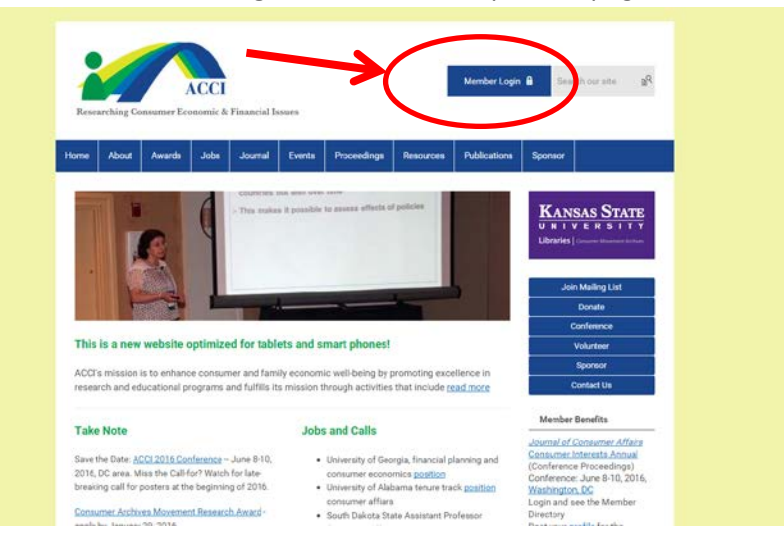

- 2. Add your ACCI Username and Password to the fields, then click the **Login button**
	- a. If you forgot your username or password, please click on the "Forgot your password?" or "Forgot your username?" link under the **Login button** for help

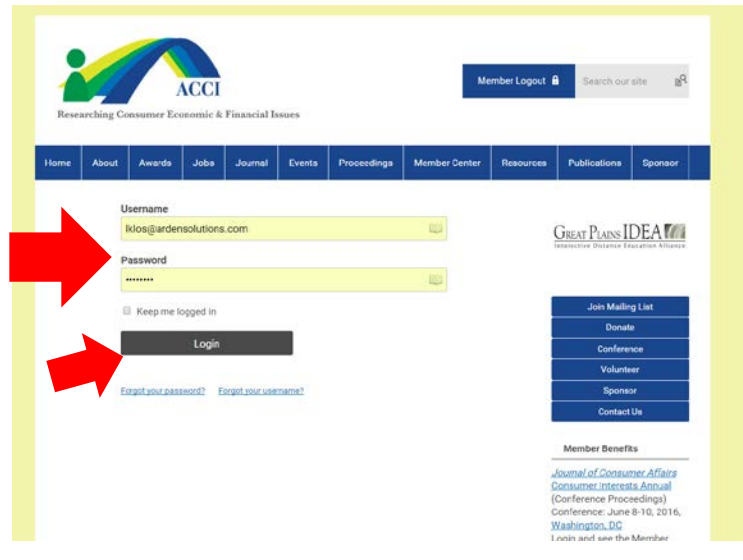

**3. Congratulations! You are now successfully logged into the ACCI Member Site**